#### No. 21101, 21102, 21103, 21111, 21112, 21113

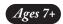

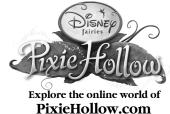

# Clickables<sup>TM</sup> Fairy Friendship Bracelet

#### Congratulations!

The Clickables Fairy Friendship Bracelet allows you to share the magic of Fairies with your friends anytime, anywhere. With your bracelet, you can send your friends messages, share gifts and the Fairy you've created online. When you touch Clickable sensor \(^g\) to your friend's bracelet, you can be friends online in PixieHollow.com. Plus you can unlock Clickables Fairy Charms and upload Tink Points, all with your bracelet!

### **Getting Started**

- 1. Activation Button
- 2. Clickables Sensor
- 3. USB Connector
- 4. Batteries Compartment

### Online Installation

#### **System Requirements**

- Windows Vista/XP/2000 operating system
- 800 MHz processor (1.4 GHz recommended) • 256 MB RAM (512 MB recommended)
- 100 MB free hard disk space
- · USB port
- Keyboard and mous
- A 350K broadband Internet connection with browser

#### **Installing Your Clickables Fairy Friendship Bracelet**

# WARNING

Before you plug in your bracelet, visit www.PixieHollow.com/Clickables. Once you're there, you'll need download and install software before the fun can begin.

This software works with all your Clickables Fairy toys. If you have already installed the software for another Clickables Fairy toy, you do not need to download or install the software again.

Double click on Clickables icon on your computer. When the application opens, plug the enclosed USB cord to your Friendship Bracelet and connect to a USB port on your computer.

## Setting up your Bracelet

Once connected, select the Set-up Bracelet icon from the main menu. Now you can select which Fairy you would like to show your friends and chose a message to share. You can change this information at any time by updating your bracelet online.

Each bracelet comes with 5 different speedchat phrases that your Fairy can use and share with friends. Speedchat phrases give your Fairy special ways to communicate with all the Fairies in PixieHollow.com. Select the speedchat phrase you want to share with your friends as a gift.

Now, your Fairy, message and speedchat phrase gift are saved to your bracelet and ready to share!

#### **Exchanging Friendships**

Once you've set-up your bracelet, you can connect with friends who also have a Clickables Fairy Friendship Bracelet. To send messages and gifts to your friend, press the activation button on your Clickables Fairy Friendship Bracelet. The bracelet will flash once. Now, touch the Clickable sensor \( \frac{1}{2} \) to the \( \frac{1}{2} \) on the top of your friend's bracelet. Make sure the top two circles of the \( \frac{\psi}{2} \) touch each other. When you see the light flash, your message and gift have been exchanged. Plus you can now online friends in PixieHollow.com

#### Viewing your Friend's Messages and Gifts

Once you have connected with your friend's bracelet and you are ready to see their online messages and gifts, double click on the Clickables application on your computer. When the application opens, plug the enclosed USB cord to your Friendship Bracelet and connect to a USB port on your computer.

Once connected, select the Add Friends icon from the main menu. Now you can see your Friend's Fairy, the message and speedchat phrase gift. There are 30 different speedchat phrases. If you collect them all, your Fairy receives a bonus in Pixie Hollow.

#### **Unlocking Clickables Fairy Charms**

To unlock the charm's online gift, press the activation button on your Clickables Fairy Friendship Bracelet. The bracelet will flash once. Now, touch the back of the charm to the Clickable sensor \( \frac{\pi}{2} \) to the \( \frac{\pi}{2} \) on the top of your bracelet. Make sure the top two circles of the \(\circ\) touch each other. When you see the light flash, your charm has been unlocked online.

To add another charm, press the activation button. The bracelet will flash once. Now, touch the back of the charm to the Clickables sensor on the bracelet. When you see the light flash, your charm has been unlocked in Pixie Hollow.

#### **Receiving Tink Points**

You can give your Fairy Tink Points through your Clickables Fairy Friendship Bracelet. Press the activation button, then touch a Clickables Fairy Game % to the % on the top of your bracelet. When you see the bracelet flash, the Tink Points have been transferred. When you connect your bracelet online, you can redeem the points for butterflies to fly with your Fairy.

# **FAQs**

I touched my bracelet to my friend's bracelet but it didn't light up. What's wrong?

Before you touch bracelets, you must press the activation button first. Please press the activation button every time before you touch bracelets. Also, make sure the top two circles of the & touch each other to

How do I change the information on my bracelet?

You can change your Fairy, message or speedchat phrase gift at any time. Simply open the Clickables application, plug in your bracelet and click on Set-up Bracelet. Choose your new options and click done. Now the bracelet has updated information stored on it.

I touched bracelets with a girl, but I don't want to be her online friend. Can I take her off my friend list?

When you plug your bracelet into your computer, you will see a list of friends. You can accept or decline any friend in the list. Both girls must accept the friendship for their Fairies to be added to their buddy list in PixieHollow.com. You can remove Fairies from your buddy list at any time.

For more answers, please visit www.PixieHollow.com/Clickables for a complete list of questions and further instructions on how to play with your Clickables Fairy toy

# Replacing the Battery

To use your bracelet away from the computer, please install 1 Lithium (CR2430) battery;

- Unscrew the battery cover with a Phillips screwdriver (\(\op\)).
- Insert 1 Lithium battery with the positive (+) and negative (-) ends facing the proper direction as indicated in the battery compartment.
- · Replace the cover.

# Warnings and Caution

Caution: changes or modifications not expressly approved by the party responsible for compliance could void the user's authority to operate the equipment.

NOTE: This equipment has been tested and found to comply with the limits for a Class B digital device, pursuant to Part 15 of the FCC Rules. These limits are designed to provide reasonable protection against harmful interference in a residential installation. This equipment generates, uses and can radiate radio frequency energy and, if not installed and used in accordance with the instructions, may cause harmful interference to radio communications. However, there is no guarantee that interference will not occur in a particular installation. If this equipment does cause harmful interference to radio or television reception, which can be determined by turning the equipment off and on, the user is encouraged to try to correct the interference by one or more of the following measures:

- Reorient or relocate the receiving antenna.
- Increase the separation between the equipment and receiver.
- Connect the equipment into an outlet on a circuit different from that to which the receiver is connected. - Consult the dealer or experienced radio/TV technician for help.

Shielded cables must be used with this unit to ensure compliance with the Class B FCC limits.

This device complies with Part 15 of the FCC Rules. Operation is subject to the following two conditions: (1) this device may not cause harmful interference, and (2) this device must accept any interference received, including interference that may cause undesired operation.

# SAFETY BATTERY USAGE

- Non-rechargeable batteries are not to be recharged.
- Rechargeable batteries are to be removed from the toy before being charged. • Rechargeable batteries are only to be charged under adult supervision.
- Do not use rechargeable batteries.
- · Dispose of batteries safely.
- Only batteries of the same or equivalent type as recommended are to be used.
- Batteries are to be inserted with the correct polarity. • Exhausted batteries are to be removed from the toy.
- The supply terminals are not to be short-circuited.
- Do not dispose the batteries in fire; batteries may leak or explode.
- Batteries should be replaced by an adult.
- Please keep details for future reference.
- Alkaline batteries are recommended.
- · Attention removable cell button contains mercury. When battery is replaced, don't put used one in trash, recycle or dispose according to the local, state or federal law.

# **CAUTION**

- Adults should replace batteries.
- Not suitable for children under 3.
- May contain small parts.
- Sometimes, a build-up of static electricity (from carpets, etc) may cause the game to stop working. Just unplug the USB Plug from the USB port and plug it back in again. This will reset the hub and get you back in good working order.
- In an environment with radio frequency interference, the product may malfunction and require user to reset the product.
- This product contains magnets. Do not use around items that are sensitive to or affected by the magnet fields.

# CARING FOR YOUR DEVICE

- If the display becomes dim or malfunctions, replace the batteries.
- After replacing batteries, hit the reset hole at the back of the housing to ensure proper functioning. (In most cases, game malfunctions are due to weak batteries.)
- In an environment with electrostatic discharge, the product may malfunction and lose memory. In this case, hit the reset hole at the back of the housing to reset the game.

# WARNINGS & PRECAUTIONS

A very small portion of the population has a condition that may cause them to experience epileptic seizures or have momentary loss of consciousness when viewing certain kinds of flashing lights or patterns. If you experience any of the following symptoms—dizziness, altered vision, eye or muscle twitching, involuntary movement, loss of awareness, discrientation, or convulsions —DISCONTINUE USE IMMEDIATELY and consult your physician.

MARNING: This product contains small magnets. Swallowed magnets can stick together across intestines causing serious infections and death. Seek immediate medical attention if magnets are swallowed or inhaled.

#### CLICKABLES™ FAIRY PRODUCTS TERMS AND CONDITIONS OF USE, WARRANTY AND LIMITATION OF LIABILITY

#### PLEASE READ THESE TERMS AND CONDITIONS CAREFULLY BEFORE CONNECTING YOUR CLICKABLES™ FAIRY PRODUCT TO A COMPUTER OR THE INTERNET

Techno Source recommends that you back up all of the data, programs and information of any kind or nature, along with any email, on your computer's hard drive prior to any installation or attempted installation of a Clickables<sup>TM</sup> Fairy Product. You understand and agree that prior to connecting your Clickables™ Fairy Product to a computer or the internet or installing any related software or downloadable content; it is your responsibility to ensure that the computer system has been completely backed up. Techno Source is in no way responsible for system incompatibilities or hardware/software conflicts that may arise due to incompatible equipment within your system. Techno Source does not give technical support or information regarding your PC. Questions involving PC hardware or software issues should be directed to the appropriate vendor, manufacturer, or software licensor.

# NO WARRANTY/LIMITATION OF LIABILITY:

TECHNO SOURCE ASSUMES NO LIABILITY, WHATSOEVER, AND MAKES NO WARRANTY OF ANY KIND, WHATSOEVER, EXPRESS OR IMPLIED, WITH RESPECT TO THE CLICKABLESTM FAIRY PRODUCT'S CONNECTION TO YOUR COMPUTER, THE INTERNET OR ANY OTHER ON-LINE SITE, AS WELL AS ANY DAMAGE, ALTERATION OR IMPACT OF ANY KIND TO YOUR COMPUTER OR COMPUTER COMPONENTS OR ANY CONTENTS, PROGRAMS, DATA OR INFORMATION THEREON THAT MAY RESULT FROM YOUR INSTALLATION OR USE OF THE CLICKABLES™ FAIRY PRODUCT OR ANY HARDWARE, SOFTWARE OR PERIPHERIALS ASSOCIATED THEREWITH. ALL EXPRESS OR IMPLIED WARRANTIES, INCLUDING THOSE RELATED TO MERCHANTABILITY OR FITNESS FOR A PARTICULAR PURPOSE OR QUALITY, DESIGN, CONDITION, CAPACITY, SUITABILITY, INTERFERENCE, INFRINGEMENT, OR DURABILITY, ARE HEREBY DISCLAIMED BY TECHNO SOURCE, TO THE EXTENT PERMITTED BY LAW, AND EXPRESSLY WAIVED BY YOU.

TECHNO SOURCE SHALL NOT HAVE ANY LIABILITY OR OBLIGATION TO YOU OR ANY OTHER PARTY, EITHER IN CONTRACT OR IN TORT, FOR ACTUAL, PUNITIVE, EXEMPLARY, SPECIAL, CONSEQUENTIAL, OR INDIRECT DAMAGES OR ANY KIND, INCLUDING, BUT NOT LIMITED TO, CLAIMS OR DAMAGES FOR LOSS OR PROFITS, LOSS OF DATA, LOSS OF USE OR INTERRUPTION OF USE OF YOUR COMPUTER SYSTEM OR ANY SOFTWARE THEREON OR HARDWARE THEREIN OR ANY BUSINESS CONDUCTED THEREON OR FOR THE RECONSTRUCTION OR RECOVERY OF ANY LOST DATA OR SOFTWARE OR ECONOMIC LOSSES OF ANY KIND INCURRED BY YOU OR ANY OTHER PARTY DIRECTLY OR INDIRECTLY RESULTING FROM OR RELATED TO ANY USE OF THE CLICKABLES™ FAIRY PRODUCT, OR RELATED HARDWARE, SOFTWARE OR INFORMATION OR DATA OBTAINED FROM THIRD PARTIES WHETHER OR NOT CAUSED BY THE NEGLIGENCE OF TECHNO SOURCE, TO THE FULLEST EXTENT THE SAME MAY BE DISCLAIMED BY LAW.

© Disney 2008. All rights reserved. All brands and product names mentioned are the trademarks or registered trademarks of their respective companies. Clickables™ is a trademark owned by and used under license from SmallGiant Technology, Inc. Patents Pending.

WE RESERVE THE RIGHT TO TERMINATE CLICKABLES ONLINE SERVICE AFTER DECEMBER 31, 2010.

© 2008 Techno Source. All Rights Reserved. 30 Canton Road, Kowloon, Hong Kong. 20 West 22nd Street, Suite 1101 New York, NY 10010 Telephone no. 1-866-749-2580 Made in China.

www.technosourceusa.com

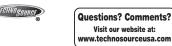

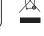

Product specifications and colors may vary.

Keep this instructions for future reference

Free Manuals Download Website

http://myh66.com

http://usermanuals.us

http://www.somanuals.com

http://www.4manuals.cc

http://www.manual-lib.com

http://www.404manual.com

http://www.luxmanual.com

http://aubethermostatmanual.com

Golf course search by state

http://golfingnear.com

Email search by domain

http://emailbydomain.com

Auto manuals search

http://auto.somanuals.com

TV manuals search

http://tv.somanuals.com